## **INSTRUCTIVO PARA REALIZAR SUBSANACIÓN DE DOCUMENTOS.**

## **NOTA: Para realizar la subsanación de documentos NO se permite realizar la actualización de hoja de vida.**

Se debe realizar los siguientes pasos.

1. Ingrese a la plataforma trabaje con nosotros, con su correo electrónico registrado y su respectiva contraseña.

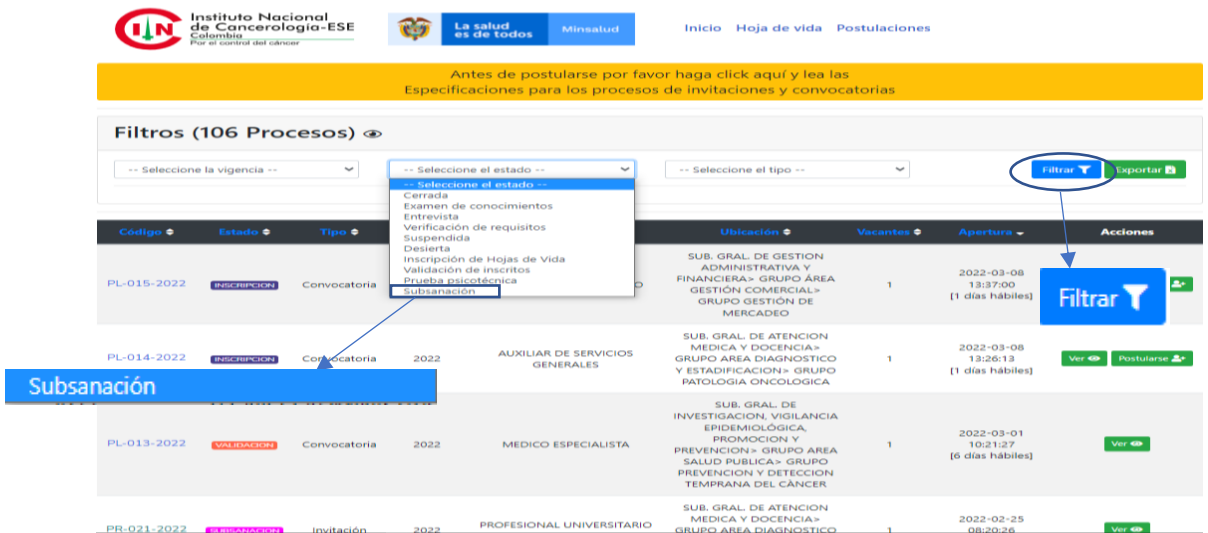

2. En selección del estado escoja la opción de subsanación, y aplique en el botón de filtrar.

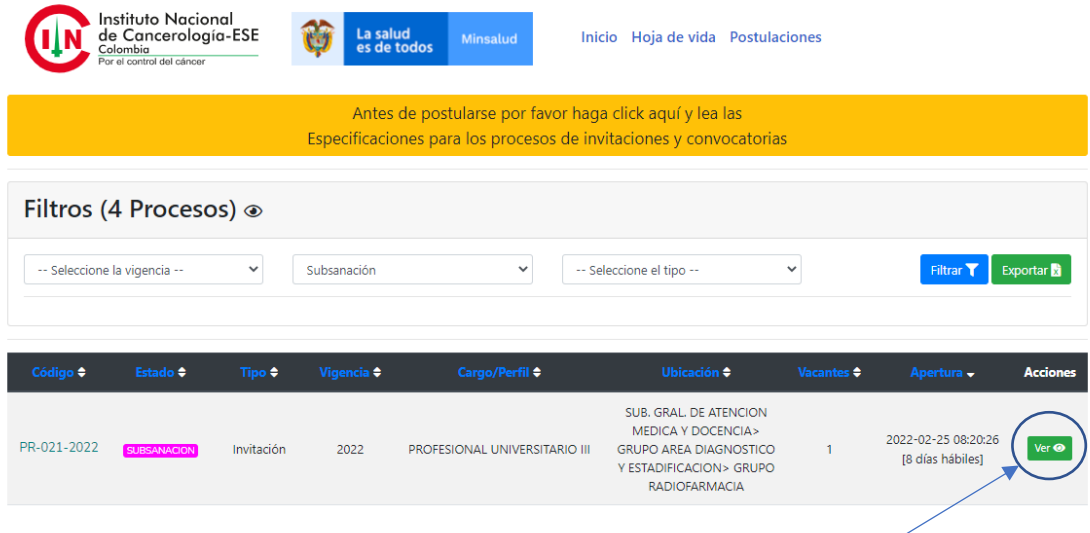

3. Escoja la convocatoria a la que usted aplica y en el botón de "ver"

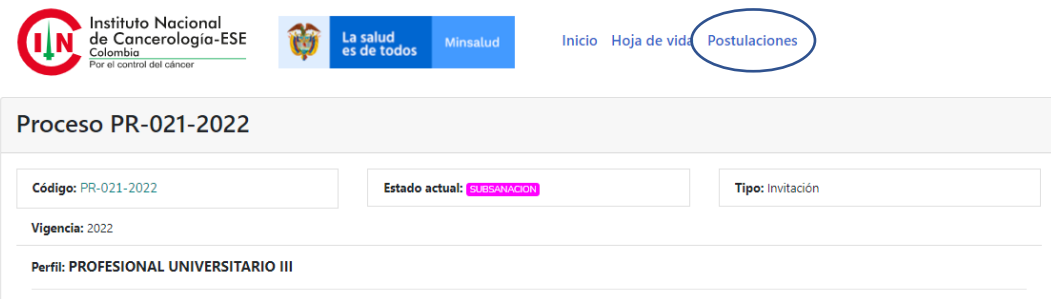

4. En "postulaciones", de la que va a subsanar de un clic.

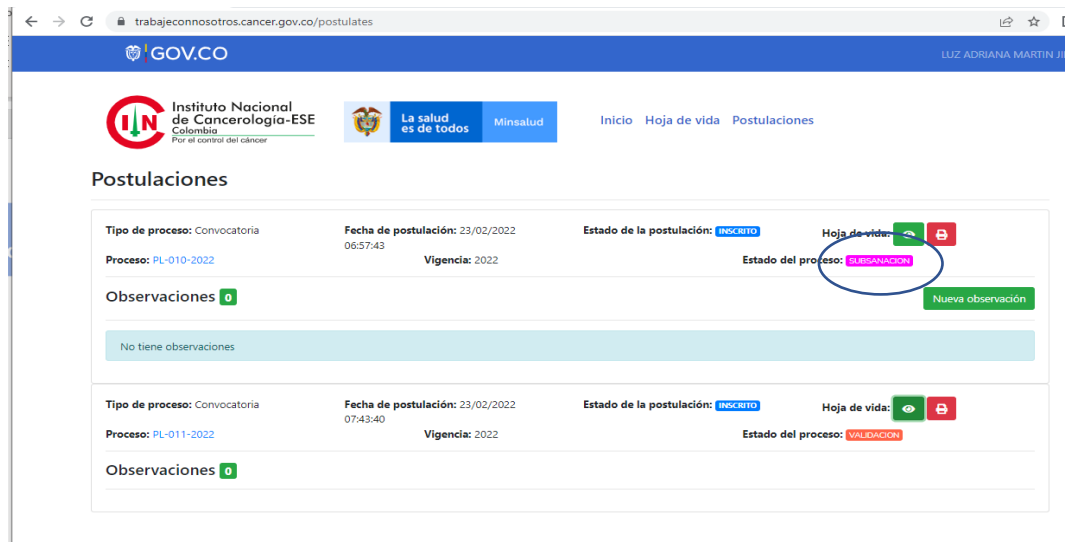

5. Identifique el proceso, al cual va realizar la subsanación y en la opción de nueva observación deberá aportar los documentos que se solicitan en el listado de verificación de requisitos.

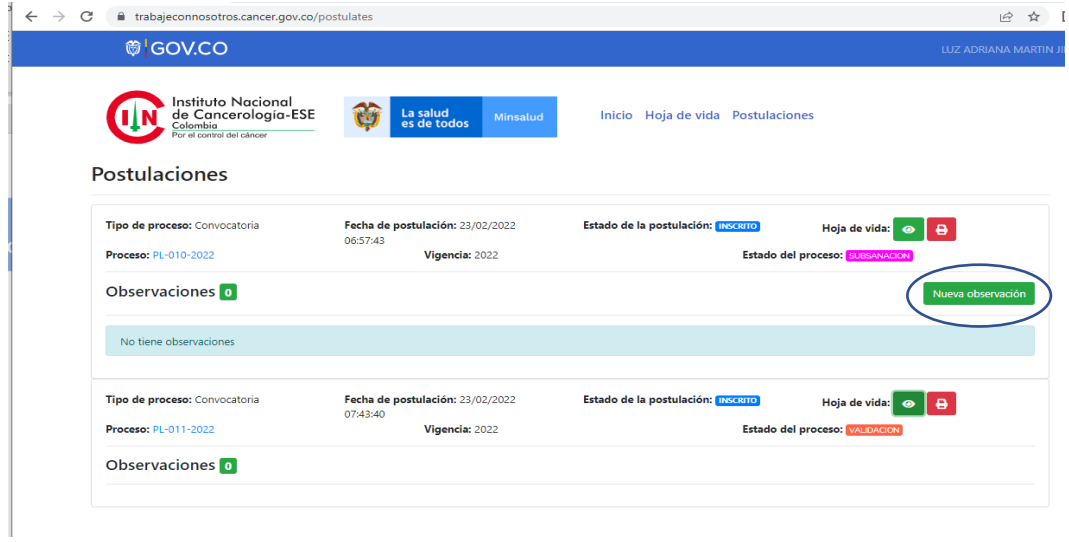